#### **TI-NSPIRE CALCULATOR MENUS**

 **1: Tools >**

- 1: Define
- 2: Recall Definition…
- ---------------
- 3: Delete Variable
- 4: Clear a-z…
- 5: Clear History
- --------------- 6: Insert Comment

### $\frac{1}{2}$ <sup>\*</sup> 2: Number >

- 1: Convert to Decimal
- 2: Factor
- 3: Least Common Multiple
- 4: Greatest Common Divisor
- 5: Remainder
- 6: Fraction Tools >
	- 1: Proper Fraction
	- 2: Get Numerator
- 3: Get Denominator
- 7: Number Tools >
	- 1: Round
	- 2: Integer Part
	- 3: Fractional Part
	- 4: Sign
	- 5: Mod
	- 6: Floor
	- 7: Ceiling

### **3: Complex >**

- 1: Complex Conjugate
- 2: Real Part
- 3: Imaginary Part
- 4: Polar Angle
- 5: Magnitude
- 6: Convert to Polar
- 7: Convert to Rectangular

### **4: Calculations >**

- 1: Numerical Solve
- 2: Numerical Function Minimum
- 3: Numerical Function Maximum
- 4: Numerical Derivative
- 5: Numerical Integral
- 6: Finance Solver

#### **5: Probability >**

- 1: Factorial (!)
- 2: Permutations 3: Combinations
- 4: Random >
	- 1: Number
	- 2: Integer
	- 3: Binomial
	- 4: Normal
	- 5: Sample
	- 6: Seed
- 5: Distributions… >
	- 1: Normal Pdf
	- 2: Normal Cdf
	- 3: Inverse Normal
	- 4: t Pdf
	-
	- 5: t Cdf
	- 6: Inverse t
- 7: χ<sup>2</sup> Pdf
- 8:  $\chi^2$  Cdf
	- 9: Inverse χ<sup>2</sup>
- A: F Pdf B: F Cdf C: Inverse F D: Binomial Pdf E: Binomial Cdf F: Geometric Pdf G: Geometric Cdf H: Poisson Pdf I: Poisson Cdf
- **6: Statistics >**
	- 1: Stat Calculations... >
		- 1: One-Variable Statistics
		- 2: Two-Variable Statistics
		- 3: Linear Regression  $(mx+b)$
		- 4: Linear Regression  $(a+bx)$
		- 5: Median-Median Line
		- 6: Quadratic Regression
		- 7: Cubic Regression
		- 8: Quartic Regression
		- 9: Power Regression
		- A: Exponential Regression
		- B: Logarithmic Regression
		- C: Sinusoidal Regression
		- D: Logistic Regression  $(d=0)$
		- E: Logistic Regression (d≠0)
		- F: Multiple Linear Regression
		- G: Correlation Matrix
	- 2: Stat Results

#### 3: List Math > 1: Minimum 2: Maximum 3: Mean 4: Median 5: Sum of Elements 6: Product of Elements 7: Sample Standard Deviation 8: Sample Variance 9: Population Standard Deviation A: Population Variance 4: List Operations > 1: Sort Ascending 2: Sort Descending 3: Cumulative Sum List 4: Fill 5: Sequence 6: Difference List 7: Augment 8: Convert List to Matrix 9: Convert Matrix to List A: Left B: Mid C: Right 5: Distributions… > 1: Normal Pdf 2: Normal Cdf 3: Inverse Normal 4: t Pdf 5: t Cdf 6: Inverse t 7: χ<sup>2</sup> Pdf 8:  $\chi^2$  Cdf 9: Inverse χ<sup>2</sup> A: F Pdf B: F Cdf C: Inverse F D: Binomial Pdf E: Binomial Cdf F: Geometric Pdf G: Geometric Cdf H: Poisson Pdf I: Poisson Cdf 6: Confidence Intervals… > 1: z Interval 2: t Interval 3: 2-Sample z Interval 4: 2-Sample t Interval 5: 1-Prop z Interval 6: 2-Prop z Interval 7: Linear Reg t Intervals 8: Multiple Reg Intervals 7: Stat Tests… > 1: z Test 2: t Test 3: 2-Sample z Test 4: 2-Sample t Test 5: 1-Prop z Test 6: 2-Prop z Test 7:  $\chi^2$  GOF 8:  $\chi^2$  2-way Test 9: 2-Sample F Test A: Linear Reg t Test B: Multiple Reg Tests C: ANOVA D: ANOVA2-Way  **7: Matrix & Vector >** 1: Transpose 2: Determinant 3: Row-Echelon Form 4: Reduced Row-Echelon Form 5: Simultaneous 6: Create > 1: New Matrix 2: Identity 3: Diagonal 4: Random Matrix 5: Fill 6: Submatrix 7: Augment 8: Column Augment 7: Norms > 1: Matrix 2: Row 3: Column 8: Dimensions > 1: Matrix 2: Row 3: Column 9: Row Operations > 1: Swap Rows 2: Row Add 3: Multiply Row 4: Multiply Row & Add A: Element Operations > 1: Dot Add 2: Dot Subtract 3: Dot Multiply 4: Dot Divide 5: Dot Power  **TI-NSPIRE CALCULATOR MENUS (CONTINUED)**

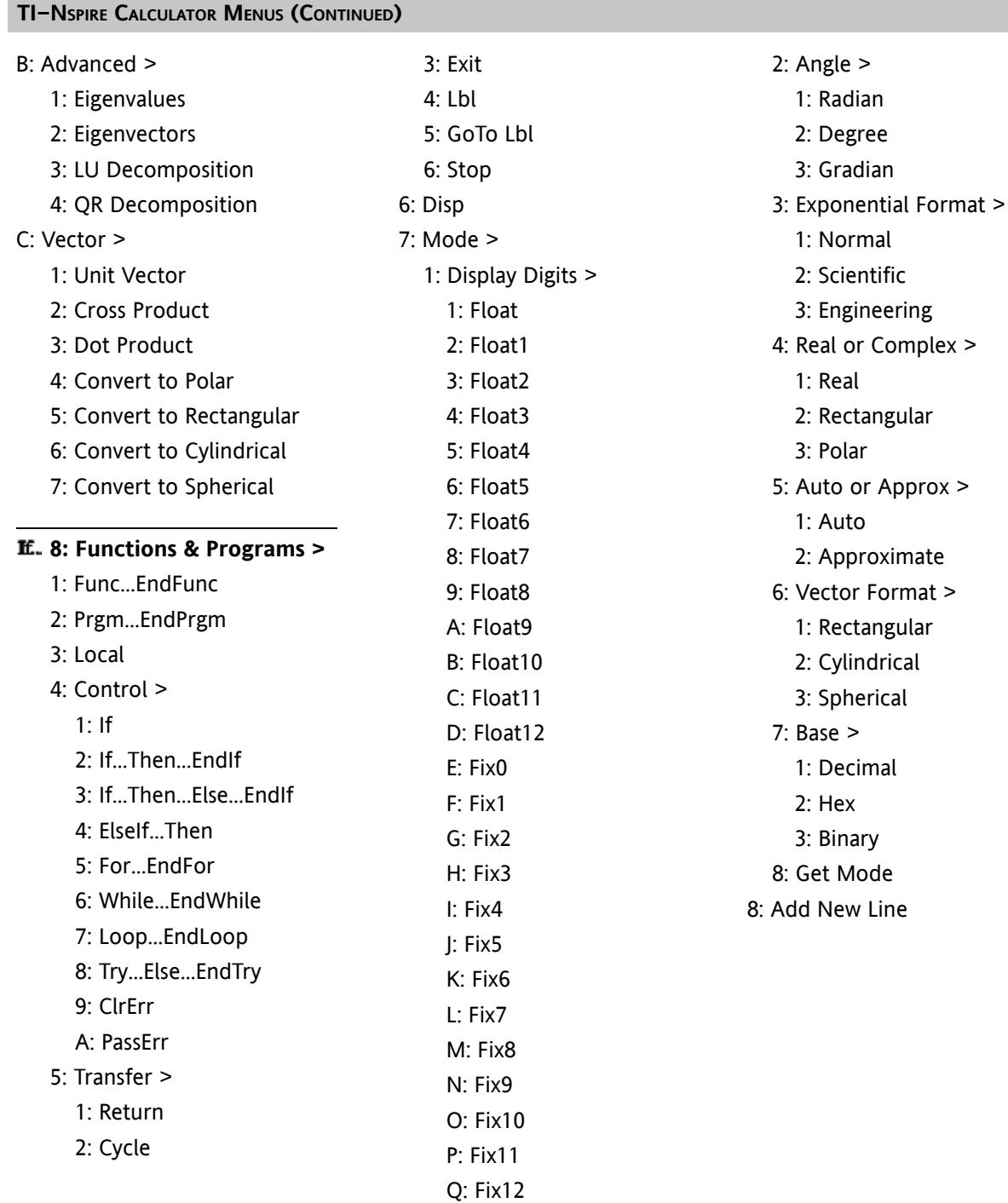

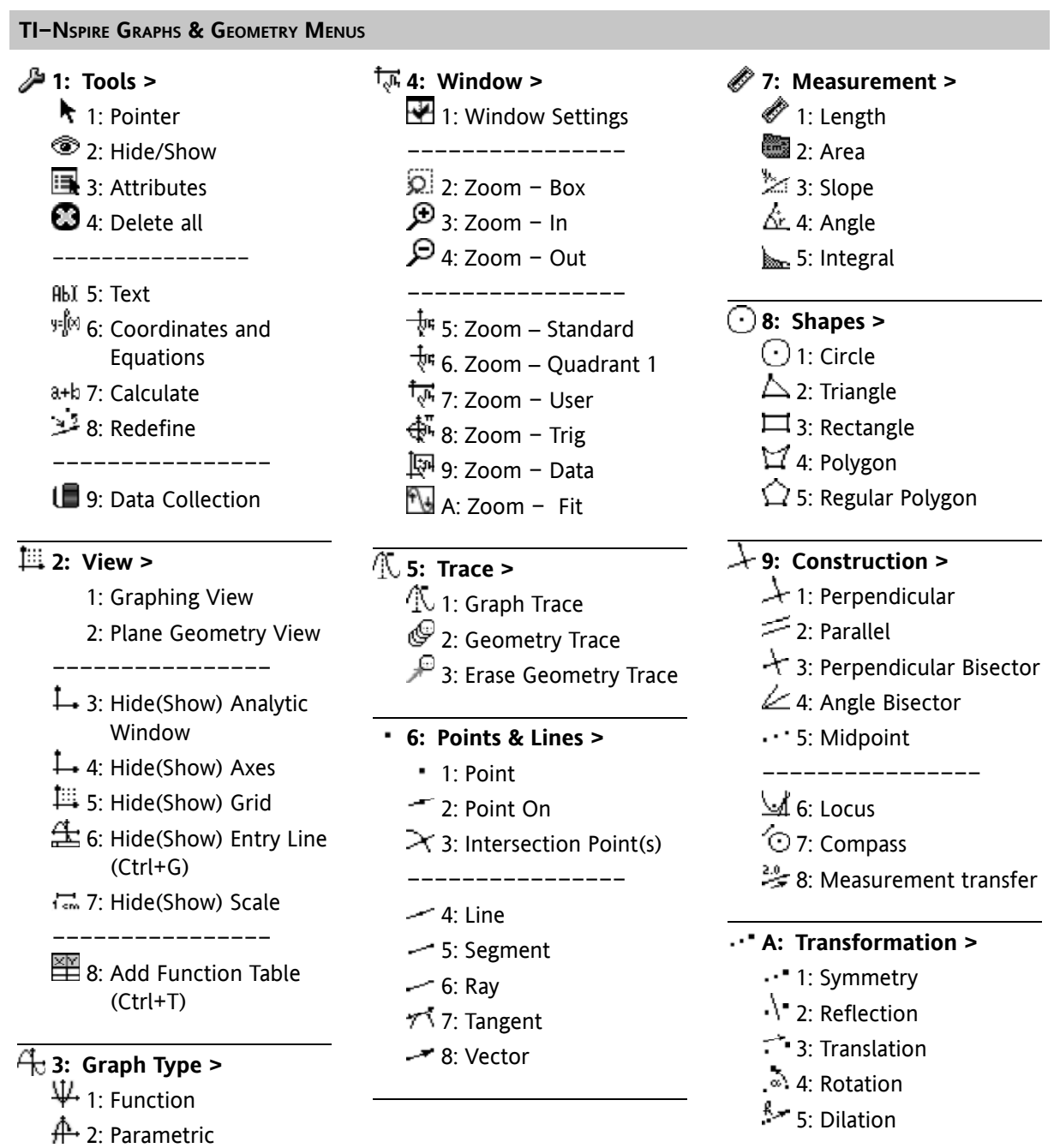

→ 3: Scatter Plot

### **TI-NSPIRE LISTS & SPREADSHEETS MENUS**

### **<u><b>X**</u><sub>X</sub><sup>2</sup> 1: Actions >

- 1: Move Column
- 2: Resize
- 3: Select >
	- 1: Select Row
	- 2: Select Column
	- 3: Select Range
- 4: Go To (Ctrl+G)
- 5: Recalculate (Ctrl+R)
- 6: Sort

### **2: Insert >**

- 1: Insert Cell 2: Insert Row
- 3: Insert Column

### **3: Data >**

- 1: Generate Sequence 2: Data Capture > 1: Automated Data Capture 2: Manual Data Capture 3: Fill Down
- 4: Quick Graph

### **4: Statistics >**

- 1: Stat Calculations... >
- 1: One-Variable **Statistics**
- 2: Two-Variable **Statistics**
- 3: Linear Regression (mx+b)
- 4: Linear Regression  $(a+bx)$
- 5: Median-Median Line
- 6: Quadratic Regression
- 7: Cubic Regression
- 8: Quartic Regression
- 9: Power Regression
- A: Exponential Regression
- B: Logarithmic Regression
- C: Sinusoidal Regression
- D: Logistic Regression  $(d=0)$
- E: Logistic Regression (d≠0)
- F: Multiple Linear Regression
- 2: Distributions… >
	- 1: Normal Pdf
	- 2: Normal Cdf
- 3: Inverse Normal
- 4: t Pdf
- 5: t Cdf
- 6: Inverse t
- 7:  $\chi^2$  Pdf 8:  $\chi^2$  Cdf
	- 9: Inverse χ<sup>2</sup>
	- A: F Pdf
	- B: F Cdf
	- C: Inverse F
	- D: Binomial Pdf
	- E: Binomial Cdf
	- F: Geometric Pdf

 G: Geometric Cdf H: Poisson Pdf I: Poisson Cdf 3: Confidence Intervals… > 1: z Interval 2: t Interval 3: 2-Sample z Interval 4: 2-Sample t Interval 5: 1-Prop z Interval 6: 2-Prop z Interval 7: Linear Reg t Intervals 8: Multiple Reg Intervals 4: Stat Tests… > 1: z Test 2: t Test 3: 2-Sample z Test 4: 2-Sample t Test 5: 1-Prop z Test 6: 2-Prop z Test 7:  $\chi^2$  GOF 8:  $\chi^2$  2-way Test 9: 2-Sample F Test A: Linear Reg t Test B: Multiple Reg Tests C: ANOVA D: ANOVA2-Way

### **5: Function Table >**

- 1: Switch to Function Table (Ctrl+T)
- 2: Select Function
- 3: Edit Function Table Settings
- 4: Delete Column
- 5: Edit Function Expression

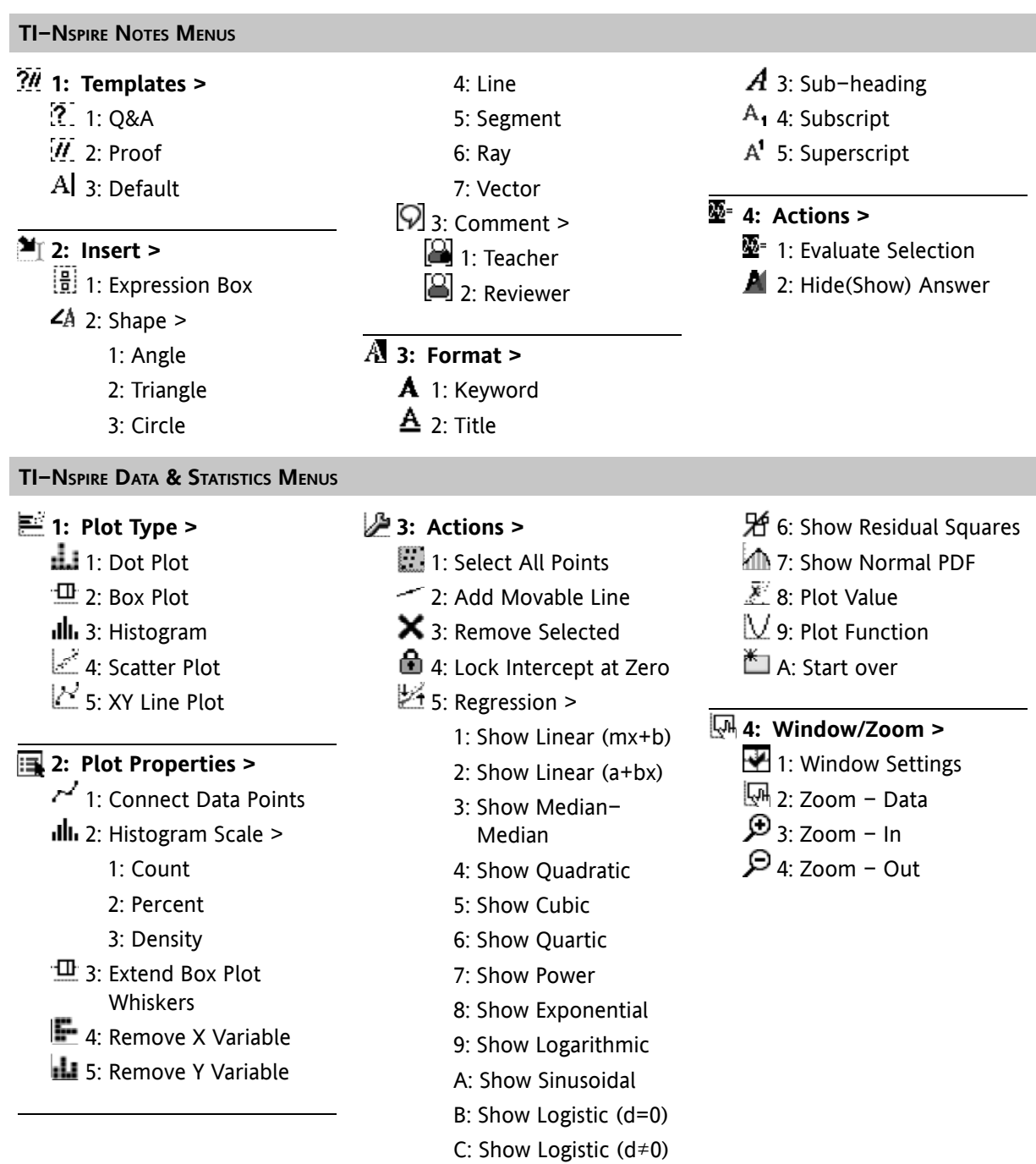